# 3. **ESTADÍSTICA DESCRIPTIVA**

Laestadística descriptiva es una parte de la estadística que se dedica al ordenamiento y tratamiento de la información para su presentación por medio de tablas y de representaciones gráficas, así como a la obtención de algunos parámetros útiles para la explicación de la información. En este contexto, Rbrinda muchas alternativas para calcular medidas descriptivas de una población o muestra; a continuación se presentan algunas de estas.

# 3.1 TABLA DE DISTRIBUCIÓN DE FRECUENCIAS

Se entiende como el agrupamiento de datos en categorías, el cual muestra el número de observaciones en cada categoría mutuamente excluyente. Cada una de estas categorías es llamada intervalo de clase; los intervalos de clase usados en la distribución de frecuencias deben ser iguales. Para determinar la amplitud de un intervalo de clase se utiliza la fórmula int=(valor más alto - valor más bajo)/número de clases. En Res posible construir la tabla de distribuciones de frecuencias de la siguiente manera:

```
>
> y=c(15,23.7,19.7,15.4,18.3,23,14.2,20.8,13.5,20.7,17.4,18.6,12.9,20.3,13.7)
>
> range(y) # valor mínimo y valor máximo
[1] 12.9 23.7
>
> rango=23. 7-12.9
> rango
[1] 10.8
>
> n=6 # número de clases
>
> amp1itud=rango/n # amplitud de clase
> amplitud
[1] 1. 8
>
> table(cut(y,breaks=seq(12,24,2),rigth=TRUE))
(12,14] (14,16] (16,18] (18,20] (20,22] (22,24]
     3 3 1 3 3 2
>
```
*Imagen* 41. *Salida R para creación de tabla de frecuencias*

En el ejemplo anterior se hace necesario calcular primero la amplitud de clase, y de acuerdo con esta se puede llegar a modificar el inicio de la primera clase y el final de la última clase, mediante la instrucción breaks; la instrucción rigth=TRUE indica que el intervalo es cerrado a la derecha. Si se necesita determinar la tabla de frecuencias acumuladas, el comando table se escribe dentro del comando cumsum(), como se muestra a continuación.

> > > table(cut(y,breaks=seq(12,24,2),rigth=TRUE)) (12,14] (14,16] (16,18] (18,20] (20,22] (22,24] 3 3 1 3 3 2 > > cumsum(table(cut(y,breaks=seq(12,24,2),rigth=TRUE))) (12,14] (14,16] (16,18] (18,20] (20,22] (22,24] 3 6 7 10 13 15

*Imagen* 42. *Salida R para creación de tabla de frecuencias acumuladas*

Si el interés está en ver las tablas de frecuencia relativa y frecuencia relativa acumulada, entonces las tablas obtenidas con los comandos table y cumsum se dividen entre el tamaño del vector de datos; a continuación un ejemplo:

```
>
> table (cut (y, breaks=seq(12,24,2), rigth=TRUE)) # tabla de frecuencias
(12,14] (14,16] (16,18] (18,20] (20,22] (22,24]
     3 3 1 3 3 2
>
> table(cut(y,breaks=seq(12,24,2),rigth=TRUE))/length(y) # Frec Relativa
  (12,14] (14,16] (16,18] (18,20] (20,22] (22,24]
0.20000000 0.20000000 0.06666667 0.20000000 0.20000000 0.13333333
>
> cumsum(table(cut(y,breaks=seq(12,24,2),rigth=TRUE))/length(y))# F R A
  (12,14] (14,16] (16,18] (18,20] (20,22] (22,24]
O.2000000 0.4000000 0.4666667 0.6666667 0.8666667 1. 0000000
>
```
*Imagen* 43. *Salida R para creación de tabla de frecuencias relativas*

# 3.2 FUNCIONES GRÁFICAS BÁSICAS PARA EL ANÁLISIS EXPLORATORIO DE DATOS

Los métodos gráficos proporcionan al investigador un conjunto de formas sencillas para examinar tanto las variables de manera individual como las relaciones entre ellas. Los métodos gráficos se distinguen según la cantidad de variables que se analizan; a continuación se presentan algunos gráficos para el análisis exploratorio de datos y su correspondiente algoritmo para ser trabajado en R.

3.2.1 Diagrama de sectores. Utilizado para variables de tipo cualitativas (también llamado circular). Se divide un círculo en tantas porciones como clases existan, de modo que a cada clase le corresponde un arco de círculo proporcional a su frecuencia absoluta o relativa.

Ejemplo: En una encuesta realizada a 10 personas sobre la preferencia que tienen hacia algún deporte, los resultados son los siguientes: 4 optaron por fútbol; 2, por básquet; 3, por voleibol, y 1, por tenis; de acuerdo con los datos, la fracción del diagrama que le corresponde a cada deporte es: fútbol = 0.4, básquet = 0.3, voleibol = 0.3 y tenis = 0.1; con esta información se construyen los vectores necesarios para realizar el diagrama en R.

> $> X = c( 0.4, 0.3, 0.3, 0.1)$  $>$  nombres = c("Fútbol - 40%", "Básquet - 30%", "Voleibol - 30%", "Tenis - 10%")

El primer vector se refiere a la fracción del diagrama por deporte, y el segundo vector contiene el nombre del deporte y su respectivo porcentaje; con esto se procede a realizar el gráfico en R así:

```
>
> X=C(0.4, 0.3, 0.3, 0.1).> nombres=c("Futbol - 40\%", "Basket - 30\%", "Voleibol - 30\%", "tenis - 10\%")
> pie(X, 1abe1s=nombres)
>
```
*Imagen* 44. *Salida R para la creación del diagrama de sectores*

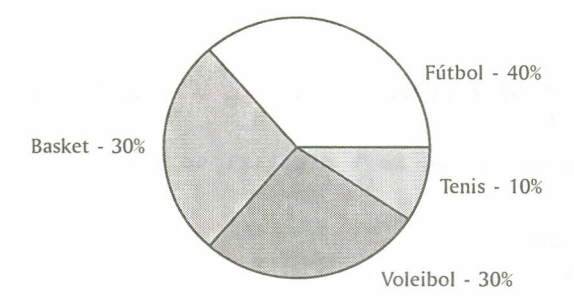

*Imagen* 45. *Salida R diagrama de sectores*

3.2.2 Diagrama de barras. Se utiliza para representar los caracteres cualitativos y cuantitativos discretos. En el eje horizontal, o eje de abscisas, se representan los datos o modalidades; en el eje vertical, o de ordenadas, se representan las frecuencias de cada dato o modalidad. Las frecuencias pueden ser absolutas, relativas y relativas acumuladas. Teniendo en cuenta los mismos datos del ejemplo de preferencias de deporte utilizado en el diagrama de sectores, el siguiente comando permite realizar el diagrama de barras en R:

#### $barplot(X, names, arg = nombres)$

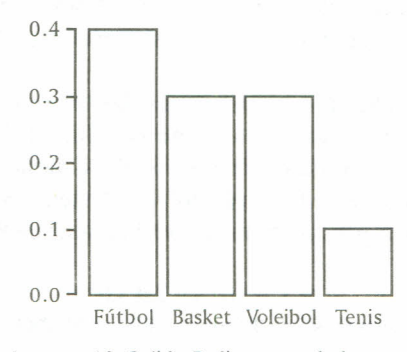

*Imagen* 46. *Salida* R *diagrama de barras*

X se refiere a la fracción de cada deporte, y names.arg, al nombre de la fracción en el vector del ejemplo anterior.

3.2.3 Diagrama de tallos y hojas. Utilizado para variables de tipo numérico; uno de los objetivos es descubrir un patrón de comportamiento de los datos, es decir, qué distribución de probabilidad pueden seguir los datos. Es aplicable para valores formados por al menos dos cifras, y su principio es que cada número se divide en dos partes, una llamada "Tallo", y la otra, "ramas u hojas". En R, el comando que permite realizar este diagrama es stem(vector).

Ejemplo: Considerar los números 65,57,79,69,53,63,71,81,64,85,72,59,90,51,68. Los tallos serán las decenas, y las ramas serán las unidades; la instrucción en Res:

> >  $\sqrt{r} = c(65, 57, 79, 69, 53, 71, 81, 64, 85, 72, 59, 90, 51, 68)$  $stem(T)$ The decimal point is 1 digit(s) to the right of the  $|$ 5 1379 6 34589 7 129 8 15 9 O

*Imagen* 47. *Salida* R *diagrama de tallos y hojas*

3.2.4 Diagrama de Caja. Utilizado para variables de tipo numérico. Es un gráfico representativo de las distribuciones de un conjunto de datos en cuya construcción se usan cinco medidas descriptivas de estos, a saber: mediana, primer cuartil, tercer cuartil, valor máximo y valor mínimo; permite identificar de forma individual observaciones que se alejan del resto de los datos; a estas observaciones se les conoce como valores atípicos. El comando que permite realizar este gráfico es boxplot(vector).

Se tiene por ejemplo un vector G cuyos datos son:  $>G = c(29, 78, 48, 29, 30, 44, 72, 73, 46, 82,$ 84,71,75,84,45,45,47,35,33,54,56,33,62,63,64,36)

>boxplot(G)

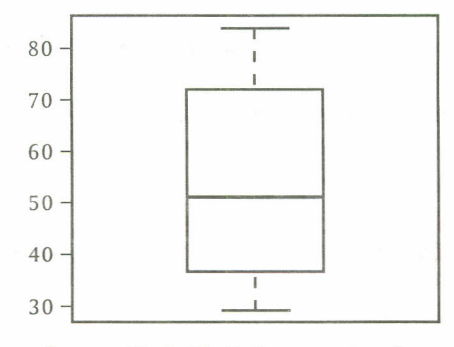

*Imagen* 48. *Salida R diagrama de caja*

3.2.5 Histograma. Es el gráfico estadístico que se utiliza para representar datos continuos cuando vienen agrupados en intervalos. Sobre cada uno de estos intervalos se levanta una franja tan ancha como el intervalo y de forma que su área sea proporcional a su frecuencia. El comando que permite realizar un histograma en Res hist(vector).

Con los datos del diagrama de caja, el histograma correspondiente se obtiene así:

 $>$ hist(G)

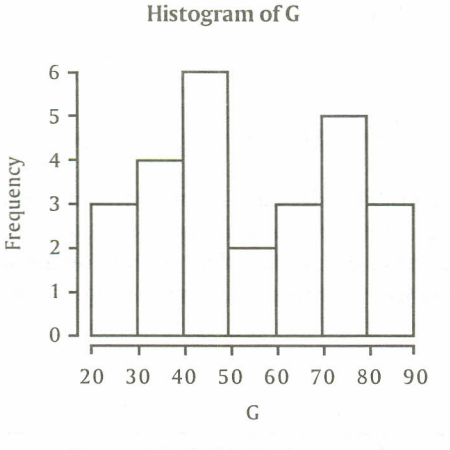

*Imagen* 49. *Salida R histograma*

3.2.6 Dispersograma. Gráfico bidimensional usado para variables cuantitativas. Consiste en dos ejes perpendiculares; en cada uno de ellos se ubican los valores de cada una de las variables.

Ejemplo: Los siguientes datos representan las calificaciones de matemáticas para una muestra aleatoria de 12 alumnos de primer grado de cierta universidad, junto con sus calificaciones de

35

una prueba de inteligencia que se les aplicó cuando aún eran alumnos del último año de bachillerato:

Calificación prueba de inteligencia (x) = 65, 50, 55, 65, 55, 70, 65, 70, 55, 70, 50, 55.

Calificación prueba de matemáticas (y) = 85,74,76,90,85,87,94,98,81,91,76,74.

A continuación la sintaxis para realizar el diagrama de dispersión de estos conjuntos de datos y su respectivo gráfico.

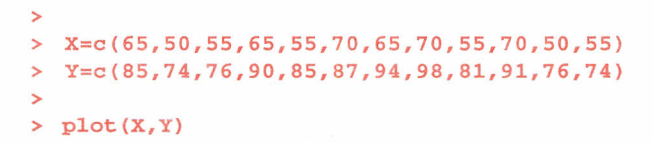

*Imagen 50. Salida R creación de dispersograma*

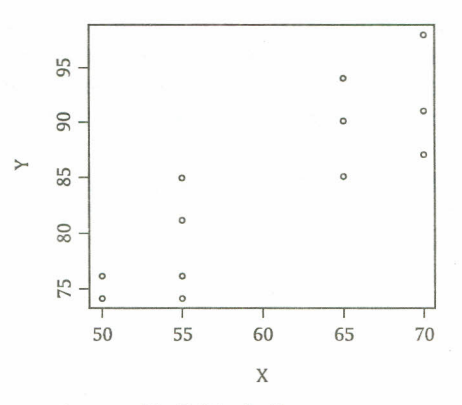

*Imagen* 51. *Salida R dispersograma*

Lasfunciones gráficas tienen posibilidades para ser modificadas, hasta ahora solo se ha definido el comando básico para realizar el gráfico con una instrucción. Para incluir opciones en las gráficas, estas se escriben después del nombre del conjunto de datos; la estructura por utilizar es función-gráfica(datos, opción = parámetro); la tabla siguiente muestra algunas de estas opciones:

*Tabla* 3. *Opciones gráficas*

| Opción                 | Descripción                                                |
|------------------------|------------------------------------------------------------|
| $main = "t$ ítulo"     | Título principal; debe ser de tipo carácter                |
| $sub =$ "subtítulo"    | Subtítulo (escrito en letra más pequeña)                   |
| $xlab =$ ", $ylab =$ " | Títulos en los ejes: deben ser variables de tipo carácter  |
| $xlim =$ , $ylim =$    | Especifica los límites inferiores y superiores de los ejes |
| $axes = TRUE$          | Si es FALSE no dibuja los ejes ni la caja del gráfico      |
| $col = "color"$        | Le da un color específico a los puntos o a las líneas      |

El tipo de gráfico también es posible determinarlo para los dispersogramas, de la siguiente forma:

| Opción           | Descripción                                                                            |
|------------------|----------------------------------------------------------------------------------------|
| $type = "p"$     | Puntos                                                                                 |
| type $=$ " $l$ " | Líneas                                                                                 |
| $type = "b"$     | Puntos conectados por líneas                                                           |
| $type = "o"$     | Igual al anterior, pero las líneas están sobre los puntos                              |
| $type = "h"$     | Líneas verticales                                                                      |
| $type = "s"$     | Escaleras, los datos se representan como la parte superior<br>de las líneas verticales |
| $type = "S"$     | Escaleras, los datos se representan como la parte inferior<br>de las líneas verticales |

*Tabla* 4. *Opciones gráficas para el dispersograma*

También es posible cambiar los puntos por otra figura (como una de las que se aprecian en la imagen 52); para esto se introduce la opción pch en el comando plot(), cada figura aparecerá de acuerdo con el número que se especifique después del comando pch=número. Las figuras y su correspondiente número son:

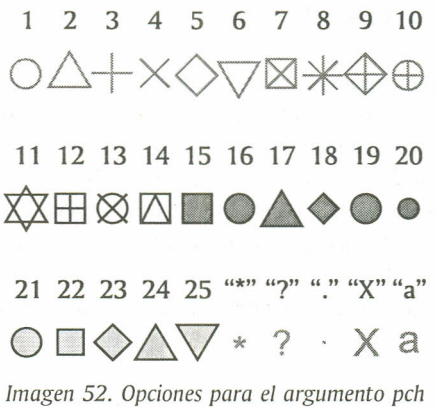

Con el fin de visual izar algunas de las figuras mencionadas, se presenta un diagrama de dispersión empleando la figura de diamante.

Ejemplo: Elsupervisor de mantenimiento de una línea de autobuses cree que existe una relación entre el costo anual de mantenimiento de las unidades y los años que llevan de operación. Considera que si tal relación existe podrá hacer un mejor pronóstico de presupuesto. Los datos tomados por el supervisor sobre 15autobuses de la empresa se muestran a continuación:

 $x = c(8, 5, 3, 9, 11, 2, 1, 8, 12, 4, 7, 10, 6, 3, 9)$  $y = c(8.6, 6.8, 4.7, 7, 11, 2.2, 3.2, 6.5, 10.5, 5.6, 6.8, 10.8, 6.2, 5, 8)$  > plot (x,y,main="Diagrama de dispersión",

```
+ xlab="Tiempo de operación" ,ylab="Costo de mantenimiento",
```
+ col="red", col.main=·"blue" ,pch=18)

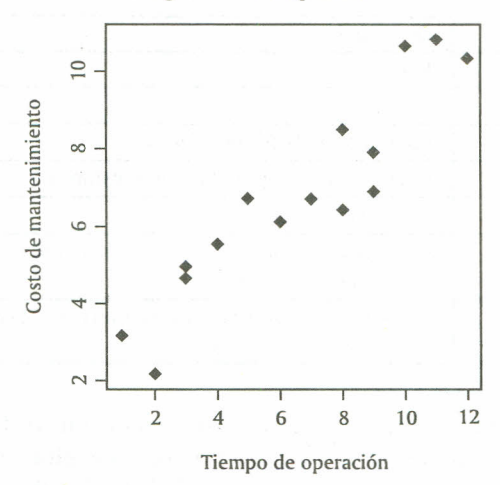

Diagrama de dispersión

*Imagen* 53. *Salida R argumentos gráficos*

### 3.3 MEDIDAS DE TENDENCIA CENTRAL

Al describir grupos de observaciones, con frecuencia se desea describir el grupo con un solo número; desde luego, no se usará el valor más elevado ni el valor más pequeño como único representante, ya que solo representan *los* extremos y no los valores que generalmente tienen mayor ocurrencia en una población; sería más adecuado buscar un valor central. Las medidas que describen un valor típico en un grupo de observaciones suelen llamarse medidas de tendencia central. Esimportante tener en cuenta que estas medidas se aplican a grupos más que a individuos. Un promedio es una característica de grupo, no individual. En los ejemplos para las medidas de tendencia central se utilizará el siguiente conjunto de datos localizados en el vector W:

#### > <sup>&</sup>gt; W=c(24,30,32,35,48,16,14,15,21,32,30,25,26,25,30,16,15,17,21,20,30) > *Imagen* 54. *Salida R vectar de trabajo*

3.3.1 Media aritmética. Lamedida de tendencia central más utilizada que se puede elegir es el valor obtenido sumando las observaciones y dividiendo esta suma por el número de observaciones que hay en el grupo; en R, el comando que calcula directamente la media aritmética es: mean(vector). La media aritmética en R se calcula como se muestra a continuación:

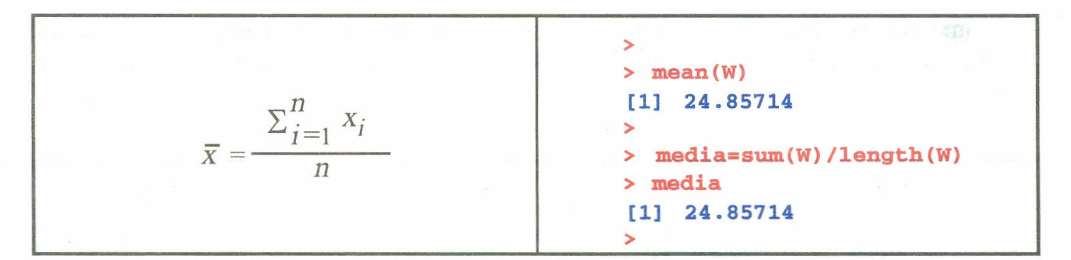

*Ecuación* 1 *e imagen* 55. *Salida R para la media aritmética*

3.3.2 Mediana. Definida como el valor de la variable que deja el mismo número de datos antes y después que él.

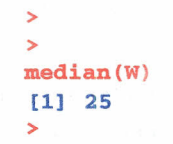

*Imagen* 56. *Salida R para la mediana*

3.3.3 Moda. Es el dato que más se repite en un conjunto de datos. Si existen dos datos que se repiten un número igual de veces, entonces, el conjunto será bimodal. Al utilizar el comando table(vector) se construye una tabla donde se aprecian cada uno de los valores diferentes de la variable y su frecuencia. Considere el vector "y":

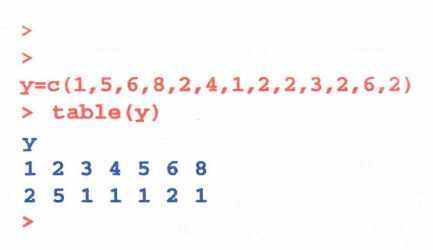

*Imagen* 57. *Salida R para la moda*

En los datos anteriores se observa que el valor que más se repite es e12, pues su frecuencia es 5; por lo tanto, este valor es la moda para este conjunto de datos.

### 3.4 MEDIDAS DE DISPERSIÓN

Se llaman medidas de dispersión a aquellas que permiten expresar la distancia de los valores de la variable a un cierto valor central, o que permiten identificar la concentración de los datos en un cierto sector del recorrido de la variable. Se trata del coeficiente para variables cuantitativas.

3.4.1 Varianza. Es el valor obtenido de sumar los cuadrados de las desviaciones de cada uno de los datos respecto a la media y dividir esta suma por el número de observaciones menos uno; en

R, el comando que calcula directamente la varianza es var(vector), o bien, se puede programar así, teniendo en cuenta el vector de datos G dado en los ejemplos sobre tipos de gráficas, se tiene:

Var(x) = 
$$
\frac{\sum_{i=1}^{n} (x_i - \overline{x})^2}{n-1}
$$
  $\times$  Var = sum(c(G - mean(G))<sup>2</sup>)/(length(G) - 1)  
\n $\times$  var  
\n[1] 344.8185  
\n $\times$  var(G)  
\n[1] 344.8185  
\n $\times$  11 344.8185

*Ecuación* 2 e *imagen* 58. *Salida R para la varianza*

3.4.2 Desviación estándar. Es la raíz cuadrada de la varianza: el comando sd(G) hace el cálculo directo de la desviación estándar sobre un vector numérico.

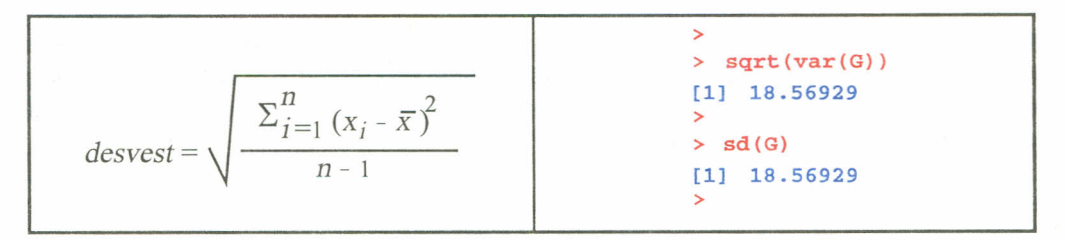

*Ecuación* 3 e *imagen* 59. *Salida R para la desviación estándar*

3.4.3 Cuantiles. Se usan con frecuencia en los datos para dividir las poblaciones en grupos. Por ejemplo, se puede utilizar el primer cuantil para determinar cuál valor deja un 25 por ciento de datos por debajo de él, esto se observa a continuación:

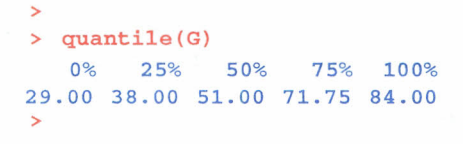

*Imagen 60. Salida R para los cuantites*

Si el interés recae en calcular los percentiles de la variable, se utiliza la función

quantile(variable,seq(valor inicial,valor final, incremento))

Luego los percentiles para el vector G son:

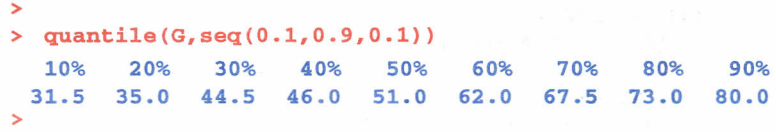

*Imagen* 61. *Salida R para los percentiles*

El comando summary permite calcular directamente y a la vez algunas de las medidas de tendencia central y de dispersión como: media, mediana, primer cuartil, tercer cuartil, valor mínimo y valor máximo de un conjunto de datos. Así como se muestra:

> >  $> x = c(8, 5, 3, 9, 11, 2, 1, 8, 12, 4, 7, 10, 6, 3, 9)$ > > surnmary{x) Min. 1st Qu. Median Mean 3rd Qu. Max. 1.000 3.500 7.000 6.533 9.000 12.000 >

*Imagen* 62. *Salida R para obtener resumen general*

# 3.5 MEDIDAS DE ASIMETRÍA

Comparan la forma que tiene la representación gráfica, bien sea el histograma o el diagrama de barras de la distribución, con la distribución normal.

3.5.1 Sesgo. Diremos que una distribución es simétrica cuando su mediana, su moda y su media aritmética coinciden. Elsesgo mide la simetría de la distribución de un conjunto de datos; puede ser negativo, cero o positivo. Una fórmula para calcular este coeficiente de simetría es la siguiente:

$$
sessgo = \frac{n}{(n-1)(n-2)} \sum_{i=1}^{n} \left(\frac{(x_i - \overline{x})}{s}\right)^2
$$

*Ecuación* 4. *Sesgo*

El algoritmo de la fórmula anterior se puede escribir como sigue:

```
>
\times x=c(29,78,48,29,30,44,72,73,46,82,84,71,75)
> n=length(x) # tamaño del vector
> n[1] 13
> s=sd(x)# desviación estándar
> s
[1] 21.27837
> M=mean(x) # media
> M
[1] 58.53846
> sesgo= (nI ( (n-1)* (n-2) ))*sum( ((x-M) Is) "3)
> sesgo
[1] -0.3307138
>
```
*Imagen* 63. *Salida R para el oücuto del sesgo*

3.5.2 Curtosis. Mide la mayor o menor cantidad de datos que se agrupan en torno a la moda. Se definen tres tipos de distribuciones según su grado de curtosis: distribución mesocúrtica, presenta un grado de concentración medio alrededor de los valores centrales de la variable (el mismo que presenta una distribución normal); distribución leptocúrtica, presenta un elevado grado de concentración alrededor de los valores centrales de la variable; distribución platicúrtica, presenta un reducido grado de concentración alrededor de los valores centrales de la variable. Una fórmula para calcular la curtosis de un conjunto de datos es la siguiente:

$$
curtosis = \left[\frac{n \times (n+1)}{(n-1) \times (n-2) \times (n-3)} \sum_{i=1}^{n} \left(\frac{(x_i - \bar{x})}{s}\right)^4 - \frac{3 \times (n-1)^2}{(n-2) \times (n-3)}\right]
$$

*Ecuación* 5. *Cuttosis*

y el algoritmo para la curtosis está dado por:

```
>
> x=c(29,78,48,29,30,44,72,73,46,82,84,71,75)
> n=length(x) # tamaño del vector
> n
[1] 13
> s=sd(x)# desviación estándar
> s
[1] 21.27837
> M=mean(x) # media
> M
[1] 58.53846
> curtosis=((n*(n+1))/(n-1)*(n-2)*(n-3)))*sum((x-M)/s)*4)-((3*(n-1)*2)/(n-2)*(n-3)))> curtosis
[1] -1. 702062
>
```
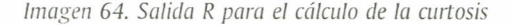

Las fórmulas anteriores son un poco engorrosas, pero se muestran con el fin de verificar que, en la mayoría de los casos, fórmulas dispendiosas son posibles de programar en R. Elsesgo y la curtosis son posibles de calcular directamente luego de cargar el paquete moments, mediante los siguientes comandos:

> skewness(vector de datos) para calcular el sesgo kurtosis(vector de datos) para calcular la curtosis

## 3.6 MEDIDAS DE ASOCIACIÓN

3.6.1 Covarianza. Es una medida de la intensidad de cierta asociación estadística entre dos variables. Como se menciona, es necesario contar con dos variables para calcular la covarianza. Los comandos utilizados para calcularla son cov(x, y) o var(x, y).

Ejemplo: En el examen de una asignatura que consta de parte teórica y parte práctica, las calificaciones de nueve alumnos se muestran en la tabla siguiente. Determinar la covarianza entre la prueba teórica y la prueba práctica.

> Teórica (x) 5 7 6 9 3 1 2 4 6 Práctica (y) 6 5 8 6 4 2 1 3 7 >  $> x=C(5, 7, 6, 9, 3, 1, 2, 4, 6)$  $> y=C(6, 5, 8, 6, 4, 2, 1, 3, 7)$  $> cov(x,y)$ [1] 4.541667 > >  $> x=C(5,7,6,9,3,1,2,4,6)$  $\rightarrow$  y=C(6,5,8,6,4,2,1,3,7)  $>$  var $(x,y)$ [1] 4.541667 >

*Imagen* 65. *Salida R para el cálculo de la covarianza*

Si en lugar de tener dos vectores se tiene una matriz, este comando calcula la covarianza entre columnas de la matriz.

3.6.2 Correlación. Cuando dos fenómenos sociales, físicos o biológicos crecen o decrecen de forma simultánea y proporcional debido a factores externos, se dice que los fenómenos están positivamente correlacionados. Si uno crece en la misma proporción que el otro decrece, los dos fenómenos están negativamente correlacionados. Elgrado de correlación se calcula mediante un coeficiente de correlación aplicado a los datos de ambos fenómenos. Una correlación positiva perfecta tiene un coeficiente igual al, Y para una correlación negativa perfecta es ·1. La ausencia de correlación da como coeficiente O.

Ejemplo: Teniendo en cuenta los datos del ejercicio del examen, la correlación entre estas dos variables es:

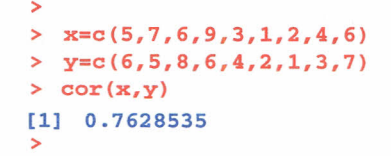

*Imagen* 66. *Salida R para el cálculo de la correlación*

De la anterior medida se puede observar que se presenta una correlación positiva alta entre estas dos variables.

### 3.7 EJERCICIOS

3.7.1 En un estudio sobre la preferencia de bebidas calientes en una empresa se preguntó a 20 empleados su bebida favorita; los resultados son los siguientes: café (C), té (T) y aromática (A).

> e T e A A T e A e e A C T C C A A T C C

Determine los porcentajes para cada bebida y construya un diagrama de barras o un diagrama de sectores.

3.7.2 Alfinalizar un curso de estadística descriptiva las notas de los 16 estudiantes son las siguientes:

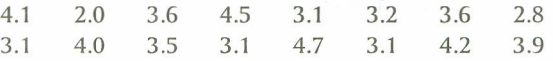

a. Construir la tabla de frecuencias acorde con la situación y su respectivo histograma.

b. Calcular las medidas de tendencia central (media, moda y mediana).

c. Analice la dispersión de los datos.

d. Analice la simetría de la distribución de las notas.

3.7.3 En la empresa CARSse cree que la inversión realizada en atención al cliente está relacionada con el nivel de ventas de cada mes; de darse esta relación las directivas estarían dispuestas a incrementar el porcentaje de inversión en este aspecto. Los datos tomados por un supervisor en los últimos 10 meses se muestran a continuación:

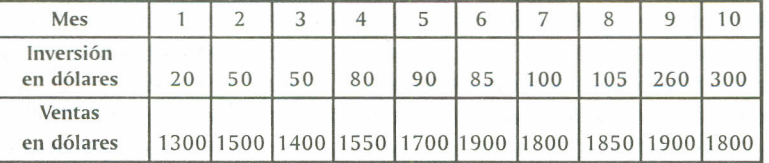

a. Construya el dispersograma para estas dos variables.

b. Calcule la covarianza y la correlación para la inversión y las ventas de la empresa.

c. Concluya respecto al gráfico y las medidas calculadas anteriormente.